## **にっぽん丸船内Wi-Fi(有料)ご利用案内**

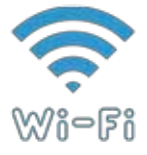

お客様持ち込みの携帯電話、ノートパソコンやタブレット等の端末で インターネットへの接続サービスがご利用いただけます。

※衛星回線を使用しているため、普段陸上でご使用のインターネットサービスと比較して通信速度が著しく遅くなります。 なお、通信状況は天候に左右されることがあります。また一部利用できない海域がございます。ご了承ください。

**Step1** お客様の端末上でWi-Fiをオンにしてください。

**Step2** Wi-Fiネットワーク選択画面でSSID『Nippon-Maru』を選択してください。 接続されると、自動で端末初回登録画面に切り替わります。

**Step3** 端末初回登録を行なってください。 ■『乗船証ID』と『パスワード』を入力いただきます。 (初期パスワードとして生年月日が登録されております。)

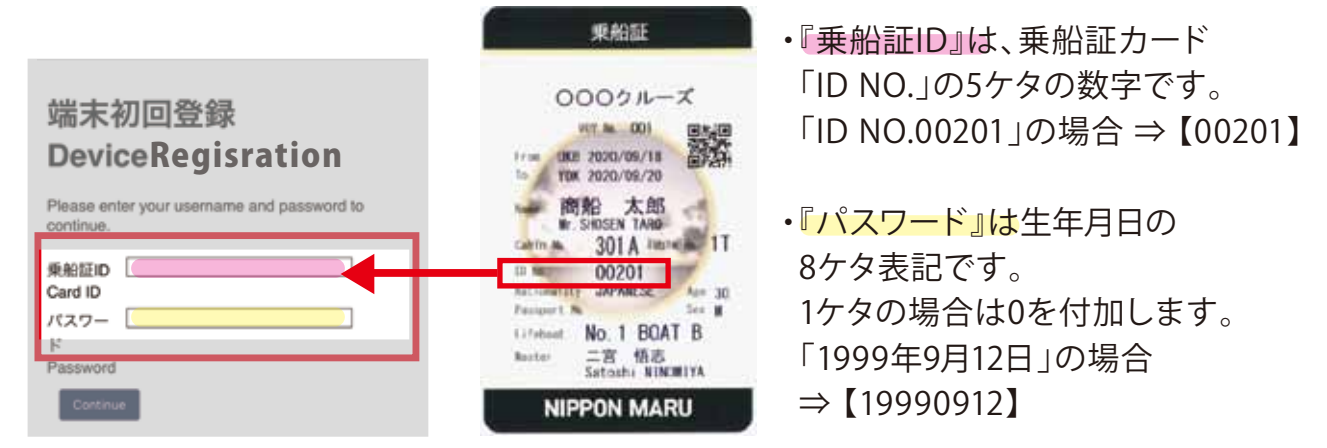

端末初回登録が完了すると、マイページが表示されるので、 Step3 と同じ手順で再度、 「乗船証ID」と『パスワード』を入力、ログインポタンを押してください。 ログイン後、『購入プラン選択』のメニューから、ご希望のデータ容量をご購入ください。 追加のご購入も可能です。 **Step4**

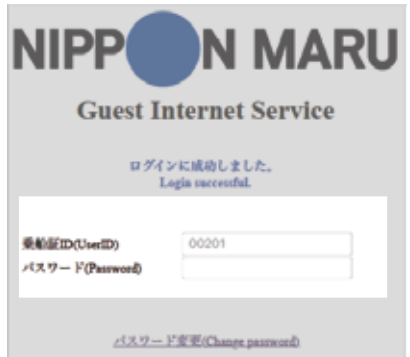

#### **[メニュー・料金]**

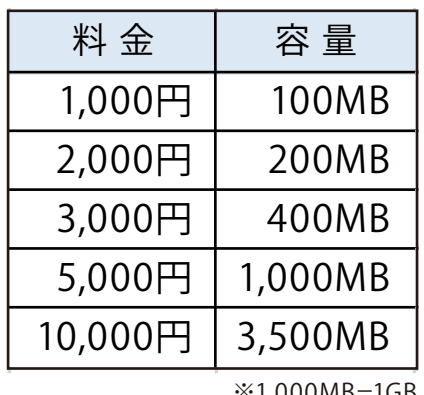

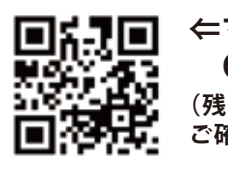

**⇐マイページ QRコード (残りデータ量も ご確認いただけます。)**

※『Nippon-Maru』Wi-Fiに 接続した状態でご確認ください。 **http://10.100.102.6/acs\_user/ マイページURL**

※1,000MB=1GB

▶ 2回目以降は、Wi-Fiのオン/オフのみで接続の切り替えができます。 ▶ Wi-Fiのオン/オフでデータの節約を!! ▶ 購入したWi-Fiは、下船日の入港時間までご利用いただけます。

※バックグラウンドでアプリが起動している場合も、データは消費されます。 アプリを使っていないときにデータ容量を減らしたくない場合は、Wi-Fiをオフにしてください。 ※端末設定や操作につきましては、お客様ご自身で行なっていただきますよう、お願いいたします。

# **Q&A**

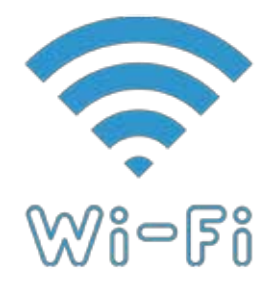

### **Q** 陸上(自宅など)との通信環境の違いはありますか?

衛星移動通信回線の都合上、お客様が普段ご使用のインターネットサービスと 比較して通信速度が遅い(陸上の光通信に比べて 5 ~ 30 倍以上の時間が 必要となります)ことをあらかじめご了承ください。

**Q** どのように支払えば良いですか?

> お支払いは、お部屋付けとなります。 下船日の新規購入についてはフロントデスク(内線 920)へお問合せください。

**Q** 端末初回登録画面が自動で表示されません。

端末上の Wi-Fi 選択画面より SSID「Nippon-Maru」を一度削除し、再度接続してください。

**Q** 端末初回登録画面は二回目以降、表示されますか? マイページログイン後は表示されません。『乗船証 ID』、『パスワード』の入力は初回のみです。 ※システム上、複数回表示される場合もございます。

#### マイページはどこから見られますか? **Q**

「Nippon-Maru」Wi-Fi に接続している状態で、右記マイページ用 QR、 またはアドレスバーに「http://10.100.102.6/acs\_user/」を入力してください。 マイページでは Wi-Fi 容量の追加購入や残りの容量をご確認いただけます。

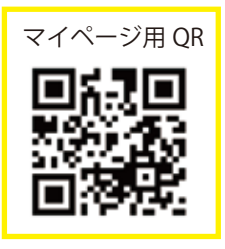

**Q** 部屋で繋がりにくいです。

> 申し訳ございません。 船内の公室エリア(4 階、5 階ドルフィンホールを除く)でのご利用をお勧めします。

**Q** YouTube などの動画配信サービスは利用できますか? 申し訳ございません。YouTube などの大容量通信はご利用いただけません。

**Q** 株の売買や閲覧はできますか?

> 回線速度が遅く、通信に遅延が発生する恐れがあるため、本サービスではお勧めしておりません。 利用する通信衛星によっては海外の通信回線経由となるため、証券会社の認証(ログイン)が 出来ない場合がございます。

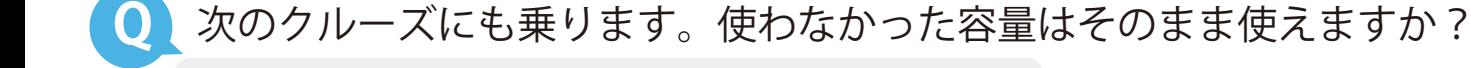

購入された容量を、次のクルーズに持ち越すことは出来ません。 購入されたクルーズ中に使い切るようお願いいたします。